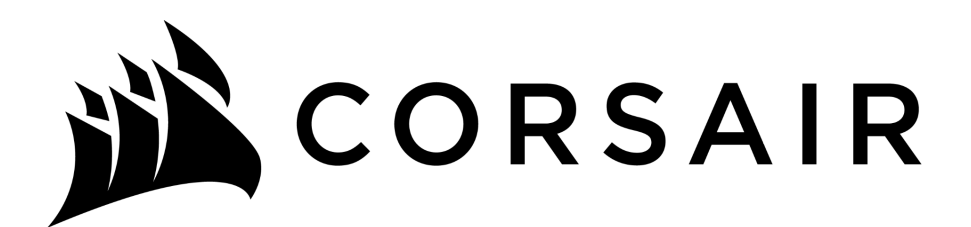

# **Инструкция за употреба**

# Инсталиране на модул памет

# **Необходимо оборудване**

- Модул (и) с памет
- Отвертка с немагнитен връх (за сваляне на капака на компютъра)
- Ръководство на производителя на вашата система

## **Процес на инсталиране**

- 1. Уверете се, че работите в статично безопасна среда. Премахнете всички пластмасови торбички или хартии от работното си място.
- 2. Изключете системата си и се уверете, че захранването е напълно изключено, преди да изключите захранващия кабел от компютъра. За лаптопи извадете батерията.
- 3. Задръжте бутона за захранване за 3-5 секунди, за да разредите остатъчното електричество.
- 4. Отстранете капака на компютъра. Вижте ръководството на производителя как да направите това.

5. За да защитите новите си модули памет и компонентите на вашата система от статични повреди по време на инсталационния процес, докоснете някоя от небоядисаните метални повърхности на рамката на компютъра, преди да боравите и инсталирате паметта.

6. Използвайки ръководството на ина вашето , намерете слотовете за разширяване на паметта на вашия компютър. Не използвайте никакви инструменти за премахване или инсталиране на модули памет. 7. Поставете новия (те) модул (и) памет в съответствие с илюстрациите в това ръководство. Подравнете изрезите на модула с прорезите в слота и след това натиснете модула надолу, докато скобите на гнездото щракнат на място. Запълнете слотовете за памет на вашия компютър, започвайки с модула с най-голям капацитет (т.е. поставете модула с найголям капацитет в слот 0).

8. След като модулите се инсталират, сложете капака на компютъра и свържете отново захранващия кабел или батерията (за лаптопи). Инсталацията вече е завършена.

#### **DIMM инсталация**

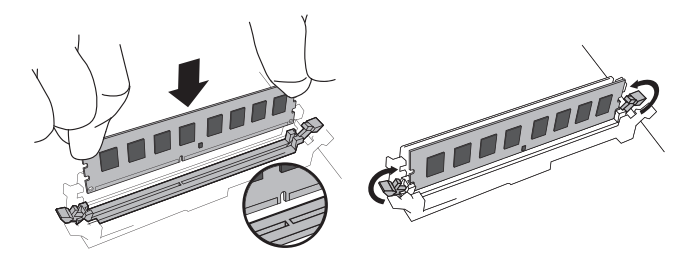

Използвайки твърд, равномерен натиск, натиснете DIMM в слота, докато щипките щракнат на мястото си. Не подпомагайте затварянето на клиповете.

#### **SODIMM инсталация**

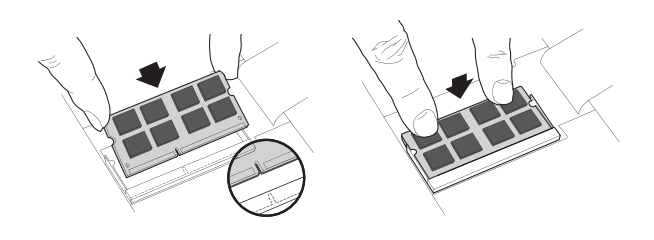

Натиснете здраво SODIMM под ъгъл от 45 градуса, и след това натиснете надолу, докато щипките щракнат на мястото си. Когато е напълно поставен в слота, ще се виждат около милиметър и половина или по-малко от златните щифтове.

### **Полезни съвети и съвети за отстраняване на неизправности**

#### **Ако системата ви не се стартира, проверете следното:**

1. Ако получите съобщение за грешка или чуете серия от звукови сигнали, системата ви може да не разпознава новата памет. Извадете и преинсталирайте модулите, за да сте сигурни, че са здраво поставени в слотовете.

2. Ако системата ви не се стартира, проверете всички връзки в компютъра.

3. Когато рестартирате системата си, може да получите съобщение, което ви подканва да актуализирате настройките на конфигурацията. За информация се обърнете към ръководството на производителя или се свържете с оторизиран сервиз.

4. Ако получите съобщение за несъответствие в паметта, следвайте указанията за влизане в менюто за настройка и след това изберете Запазване и излизане.

(Това не е грешка - някои системи трябва да направят това, за да актуализират системните настройки.)